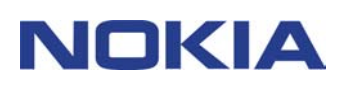

# **GUIDA RAPIDA NOKIA PC SUITE 4.8 PER NOKIA 6310i**

## **Sommario**

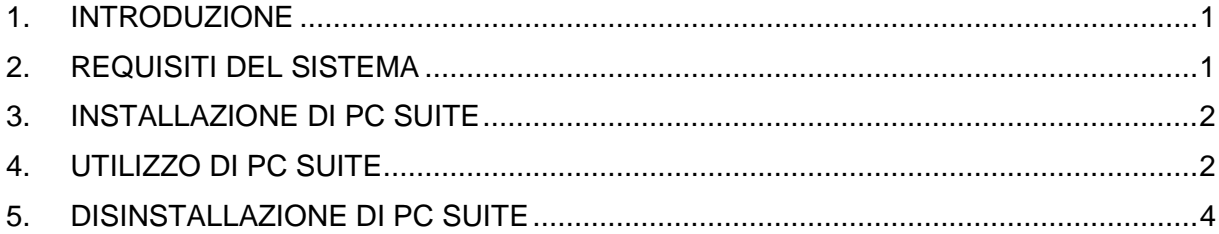

#### **Note legali**

Copyright © Nokia Corporation 2002. Tutti i diritti sono riservati.

Il contenuto del presente documento, né parte di esso, potrà essere riprodotto, trasferito, distribuito o memorizzato in qualsiasi forma senza il permesso scritto di Nokia.

Nokia e Nokia Connecting People sono marchi registrati di Nokia Corporation. Altri nomi di prodotti e società citati nel presente documento possono essere marchi o marchi registrati dei rispettivi proprietari.

Nokia adotta una politica di continuo sviluppo. Nokia si riserva il diritto di effettuare modifiche e miglioramenti a qualsiasi prodotto descritto nel presente documento senza previo preavviso.

In nessuna circostanza Nokia sarà ritenuta responsabile di eventuali perdite di dati o di guadagni o di qualsiasi danno speciale, incidentale, consequenziale o indiretto in qualunque modo causato.

Il contenuto di questo documento viene fornito "così com'è". Fatta eccezione per quanto previsto dalla legge in vigore, non è avanzata alcuna garanzia, implicita o esplicita, tra cui, ma non limitatamente a, garanzie implicite di commerciabilità e idoneità per un fine particolare, in relazione all'accuratezza, all'affidabilità o al contenuto del presente documento. Nokia si riserva il diritto di modificare questo documento o di ritirarlo in qualsiasi momento.

## **1. INTRODUZIONE**

Nella presente guida verrà fornita una breve descrizione di come installare e iniziare a utilizzare Nokia PC Suite. Per ulteriori informazioni sull'utilizzo di PC Suite, fare riferimento alle Guide in linea delle applicazioni di PC Suite.

Nokia PC Suite è composto dalle seguenti applicazioni:

- **Nokia Content Copier** consente di copiare i dati tra due telefoni Nokia, di eseguire il backup dei dati presenti nel telefono Nokia in un PC compatibile e di cancellare i dati dal telefono
- **Nokia PC WAP Manager** consente di gestire i preferiti WAP e le impostazioni di connessione
- **Nokia Phone Editor** consente di gestire facilmente dal PC le diverse funzioni del telefono
- **Nokia PC Sync** consente di sincronizzare gli elementi della Rubrica e dell'Agenda tra il telefono e il PC PIM
- **Nokia PC Graphics** consente di disegnare e modificare logo dei gruppi chiamanti, messaggi con disegno e logo operatore
- **Nokia PC Composer** consente di creare toni di chiamata nuovi per il telefono
- **Nokia Connection Manager** consente di scegliere il tipo di connessione da utilizzare quando si connettono il PC e il telefono.

## **2. REQUISITI DEL SISTEMA**

Per installare ed eseguire PC Suite, occorre:

- Un PC compatibile Intel con un processore Pentium 200 MHz.
	- 32 MB di RAM.
	- Windows 95, Windows 98, Windows Me e Windows 2000.
	- Almeno 50 MB di spazio libero su disco.

Per la connessione tra il Nokia 6310i e il PC è necessaria almeno una delle seguenti configurazioni:

- Connessione a infrarossi: una porta a infrarossi nel computer. La connessione a infrarossi è disponibile solo per Windows 95, Windows 98, Windows Me e Windows 2000.
- Connessione via cavo: il cavo di connessione DLR-3P (disponibile separatamente);
- Un PC abilitato alla connessione Bluetooth con un software inteoperabile Bluetooth Software Suite e una Connectivity Card DTL-4 di Nokia. La connessione Bluetooth è disponibile solo per Windows 98/Me/2000.

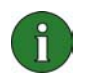

#### **Nota:**

Nella presente guida tutti i riferimenti a un PC (Personal Computer) sono ugualmente validi per un computer portatile.

## **3. INSTALLAZIONE DI PC SUITE**

- 1. Uscire da tutti i programmi di Windows.
- 2. Dal menu principale del CD scegliere **Install software**, quindi **Nokia PC Suite 4.8**.
- 3. Attenersi alle istruzioni visualizzate e tenere presente quanto segue:
	- Nella finestra **Select Components** verrà chiesto di selezionare le applicazioni che si desidera installare: è possibile specificare tutte e sei le applicazioni oppure solo alcune. Indipendentemente dal tipo di scelta effettuata, Nokia Connection Manager rimarrà sempre installato.
	- Nella finestra **Language Selection** selezionare la lingua per PC Suite. È possibile specificare una sola lingua, che verrà utilizzata in tutte le applicazioni di PC Suite installate.
	- Nella finestra **Connection Method Selection** selezionare uno o più metodi di connessione disponibili: è possibile specificare una connessione via cavo, una connessione a infrarossi o una connessione Bluetooth. Dopo avere selezionato uno o entrambi i metodi di connessione, verrà chiesto di utilizzarli per connettere il telefono al PC.

## **4. UTILIZZO DI PC SUITE**

#### **4.1 AVVIO DI UN'APPLICAZIONE DI PC SUITE**

È possibile avviare applicazioni di PC Suite dal menu di avvio: fare clic sul pulsante **Start** (**Avvio** in Windows 95), scegliere **Programmi**, quindi **Nokia PC Suite 4** e infine l'applicazione desiderata.

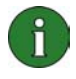

**Nota:** non è possibile effettuare chiamate dati o fax con il telefono mentre una delle applicazioni di Nokia PC Suite è attiva, né utilizzare le applicazioni di Nokia PC Suite mentre sono in corso chiamate dati o fax.

Quando Nokia PC Sync è in esecuzione, sulla barra delle applicazioni è visualizzata l'icona Nokia PC Sync <sup>2</sup>. Per rendere disponibili i comandi di menu di Nokia PC Sync, fare clic con il pulsante destro del mouse sull'icona.

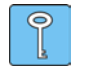

**Suggerimento:** è possibile configurare Nokia PC Sync per l'avvio automatico, facendo clic con il pulsante destro sull'icona Nokia PC Sync disponibile sulla barra delle applicazioni e selezionando l'opzione **Attiva all'avvio**.

#### **4.2 CREAZIONE DI UNA NUOVA ATTIVITÀ DI SINCRONIZZAZIONE**

Per creare una nuova attività di sincronizzazione, fare clic sul pulsante **Start** (**Avvio** in Windows 95), scegliere **Programmi**, quindi **Nokia PC Suite 4** e infine **Nuova sincronizzazione**.

#### **4.3 CONNESSIONE DEL TELEFONO A UN PC**

Per riuscire a sincronizzare gli elementi dell'Agenda e della Rubrica tra il telefono e l'applicazione per PC e per trasferire i loghi dei gruppi, i messaggi con disegno, i loghi degli operatori, i toni di chiamata e le impostazioni WAP tra il telefono e il PC, è necessario connettere il telefono a un PC. È possibile utilizzare una connessione a infrarossi, una connessione Bluetooth oppure una connessione via cavo. Se durante l'installazione sono stati selezionati più metodi di connessione, sarà possibile specificare quello che si desidera utilizzare con Nokia Connection Manager. Per ulteriori informazioni, vedere le Guide in linea delle applicazioni di PC Suite.

#### **4.4 UTILIZZO DI NOKIA CONTENT COPIER**

Nokia Content Copier consente di copiare i dati tra due telefoni Nokia, di eseguire il backup dei dati presenti nel telefono Nokia in un PC compatibile e di cancellare i dati dal telefono.

Per avviare Nokia Content Copier, fare clic sul pulsante **Start** (**Avvio** in Windows 95), scegliere **Programmi**, quindi **Nokia PC Suite 4** e infine fare clic su **Nokia Content Copier**. Attenersi alle istruzioni visualizzate.

In Nokia Content Copier vengono supportati numerosi telefoni Nokia. Nella seguente tabella vengono visualizzati i telefono supportati e i tipi di connessione disponibili per i diversi modelli di telefono:

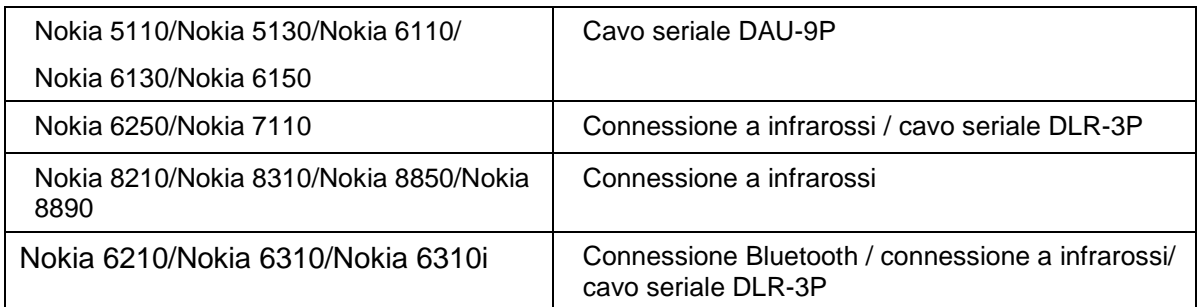

Per informazioni sulla connessione del telefono a un PC tramite un cavo seriale, consultare il manuale d'uso del telefono.

#### **4.5 MODIFICA DELLA LINGUA**

La selezione della lingua viene effettuata durante l'installazione. È possibile specificare solo una lingua che verrà utilizzata in tutte le applicazioni di PC Suite installate. Per modificare la lingua, occorre installare di nuovo PC Suite.

## **5. DISINSTALLAZIONE DI PC SUITE**

1. Fare clic sul pulsante **Start** (**Avvio** in Windows 95), scegliere **Impostazioni**, quindi **Pannello di controllo**.

2. Fare doppio clic sull'icona **Installazione applicazioni**.

3. Nella scheda Installa/Rimuovi selezionare **Nokia PC Suite 4.8** dall'elenco dei prodotti software che possono essere rimossi.

4. Scegliere il pulsante **Aggiungi/Rimuovi**.

5. Nella visualizzazione Nokia PC Suite Setup scegliere il pulsante **Rimuovi**, quindi il pulsante **Avanti**.

6. Attenersi alle istruzioni visualizzate fino a quando non verranno rimossi i file di programma.

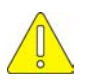

#### **Note importanti sulla sicurezza**

Le istruzioni sulla sicurezza riportate nei manuali d'uso del telefono e del computer sono valide anche quando questo prodotto viene utilizzato con il telefono.

Ricordarsi di effettuare copie di riserva di tutti i dati importanti per proteggerli da eventuali perdite o alterazioni.

Non puntare il raggio a infrarossi direttamente negli occhi e assicurarsi che non interferisca con altre apparecchiature a infrarossi.

Per scollegare il cavo dal telefono, tenere il connettore e rimuovere il cavo.

In alcuni paesi, l'utilizzo di dispositivi Bluetooth potrebbe essere limitato. Si consiglia di informarsi presso le autorità locali.